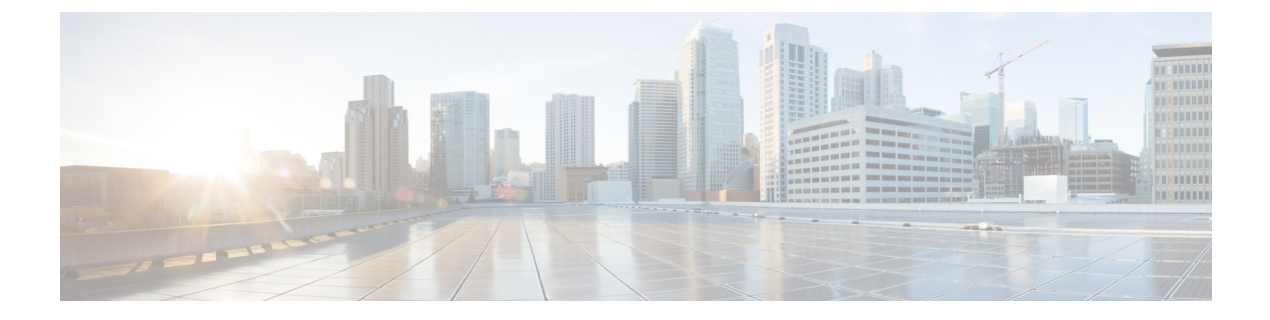

## 設定のばらつき

- 構成のばらつき通知と障害 (1 ページ)
- 構成のばらつきの検出の有効化 (2 ページ)
- 欠落しているコントラクト構成の確認 (3 ページ)
- 構成のばらつきのトラブルシューティング (6 ページ)

## 構成のばらつき通知と障害

パブリック クラウドに Cisco ACI を展開する場合、Cloud APIC からほとんどのファブリック構 成を実行します。ただし、お客様または別のクラウド管理者が、AWS または Azure が提供す るツールを使用して、クラウド プロバイダーの GUI で展開された構成を直接変更する場合が あります。このような場合、Cloud APIC から展開した意図した構成とクラウド サイトの実際 の構成が同期しなくなる可能性があります。これを構成のばらつきと呼びます。

リリース 5.0(2) 以降、Cloud APIC は、Cloud APIC から展開したものとクラウド サイトで実際 に構成されたものとの間のセキュリティ ポリシー (コントラクト) 構成の不一致を可視化しま す。将来のリリースでは、他の Cloud APIC オブジェクトへの構成のばらつきの可視性と、ク ラウドに展開されているが Cloud APIC で定義されていない無関係な構成に関する情報が提供 されます。

構成のばらつきの分析には 2 つの側面があります。

• Cloud APIC で構成され、クラウド ファブリックにデプロイされる予定のすべてのファブ リック要素が適切に展開されましたか?

このシナリオは、クラウドに展開できなかった Cloud APIC のユーザー構成エラー、クラ ウド プロバイダー側の接続または API の問題、またはクラウド管理者がクラウド プロバ イダーの UI で直接セキュリティ ルールを手動で削除または変更した場合に発生する可能 性があります。意図されていても欠落している構成は、CloudAPICファブリックに問題を 引き起こす可能性があります。

• クラウドに存在するが、CloudAPICから展開することを意図していない追加の構成はあり ますか?

前のシナリオと同様に、これは、接続またはAPIの問題がある場合、またはクラウド管理 者がクラウド プロバイダーの UI で直接追加のセキュリティ ルールを手動で作成した場合 に発生する可能性があります。既存の、意図されていない構成では、問題が発生する可能 性があります。

## 構成のばらつきの検出の有効化

構成のばらつき検出を使用する場合は、Cloud APIC で実行されているソフトウェア リリース によっては、有効にする必要がある場合があります。

- リリース 25.0(2) 以降では、構成のばらつきの検出がデフォルトで有効になっています。 この場合、このセクションの手順を使用して構成ドライブを手動で有効にしないでくださ い。
- リリース 25.0(1) 以前では、構成のばらつきの検出はベータ段階であるため、デフォルト では無効になっています。このセクションでは、CloudAPICユーザー設定で構成のばらつ き検出を有効にする方法について説明します。

ステップ **1** Cloud APIC GUI にログインします。

ステップ **2 [**ユーザーの基本設定(**User Preferences**)**]** ダイアログボックスを開きます。

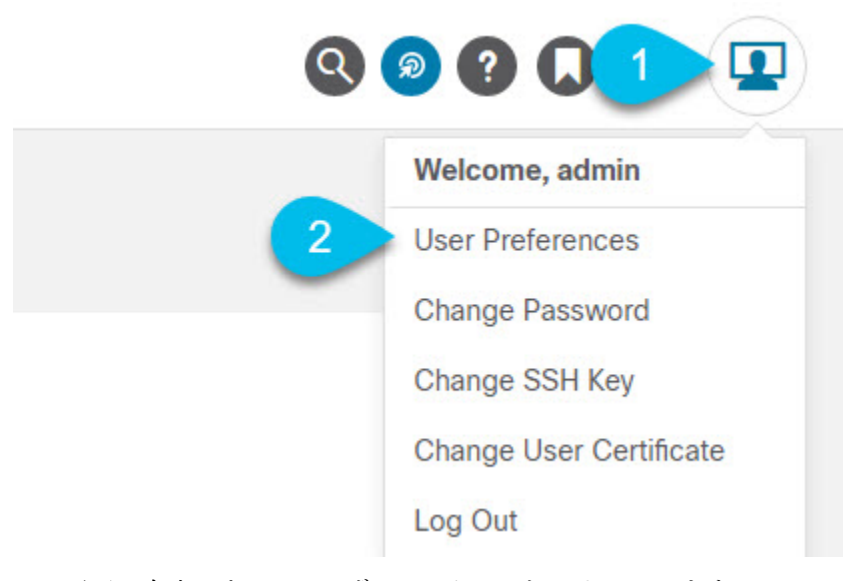

- a) 画面の右上にある [ユーザー] アイコンをクリックします。
- b) メニューから、**[**ユーザーの基本設定(**User Preferences**)**]** を選択します。

ステップ **3 [**ユーザーの基本設定(**User Preferences**)**]** ダイアログで、構成のばらつき検出を有効にします。

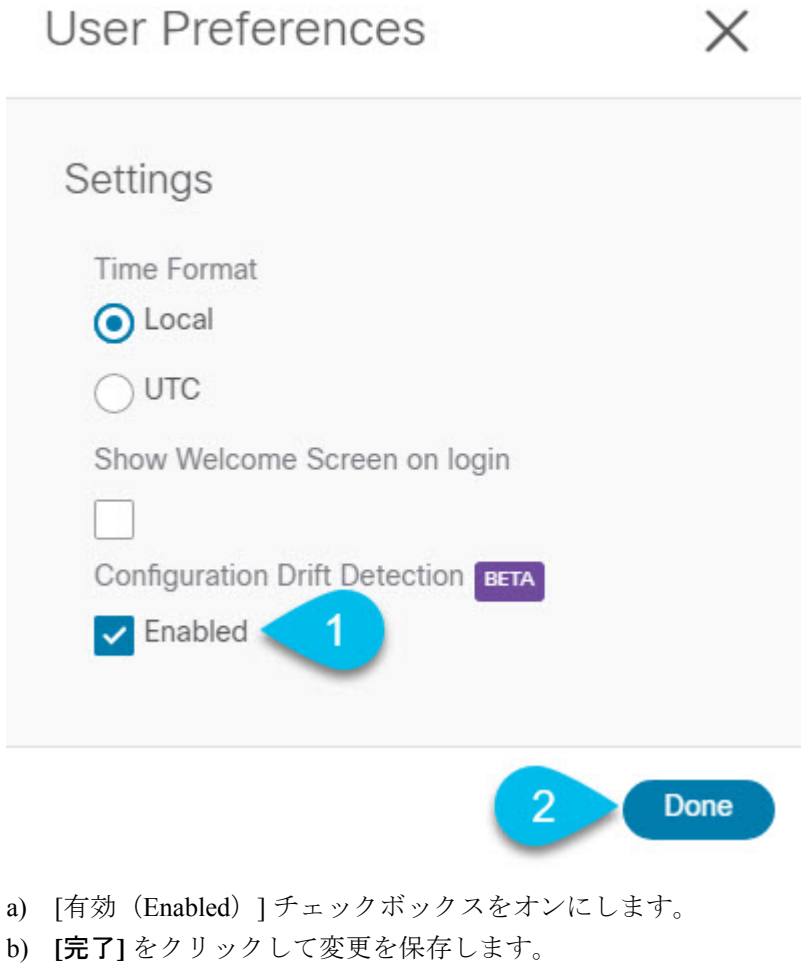

# 欠落しているコントラクト構成の確認

このセクションでは、Cloud APIC から構成したが、クラウド ファブリックに適切にデプロイ されていないコントラクト設定を確認する方法について説明します。

- ステップ **1** Cloud APIC GUI にログインします。
- ステップ **2 [**構成のばらつき(**Configuration Drifts**)**]** 画面に移動します。

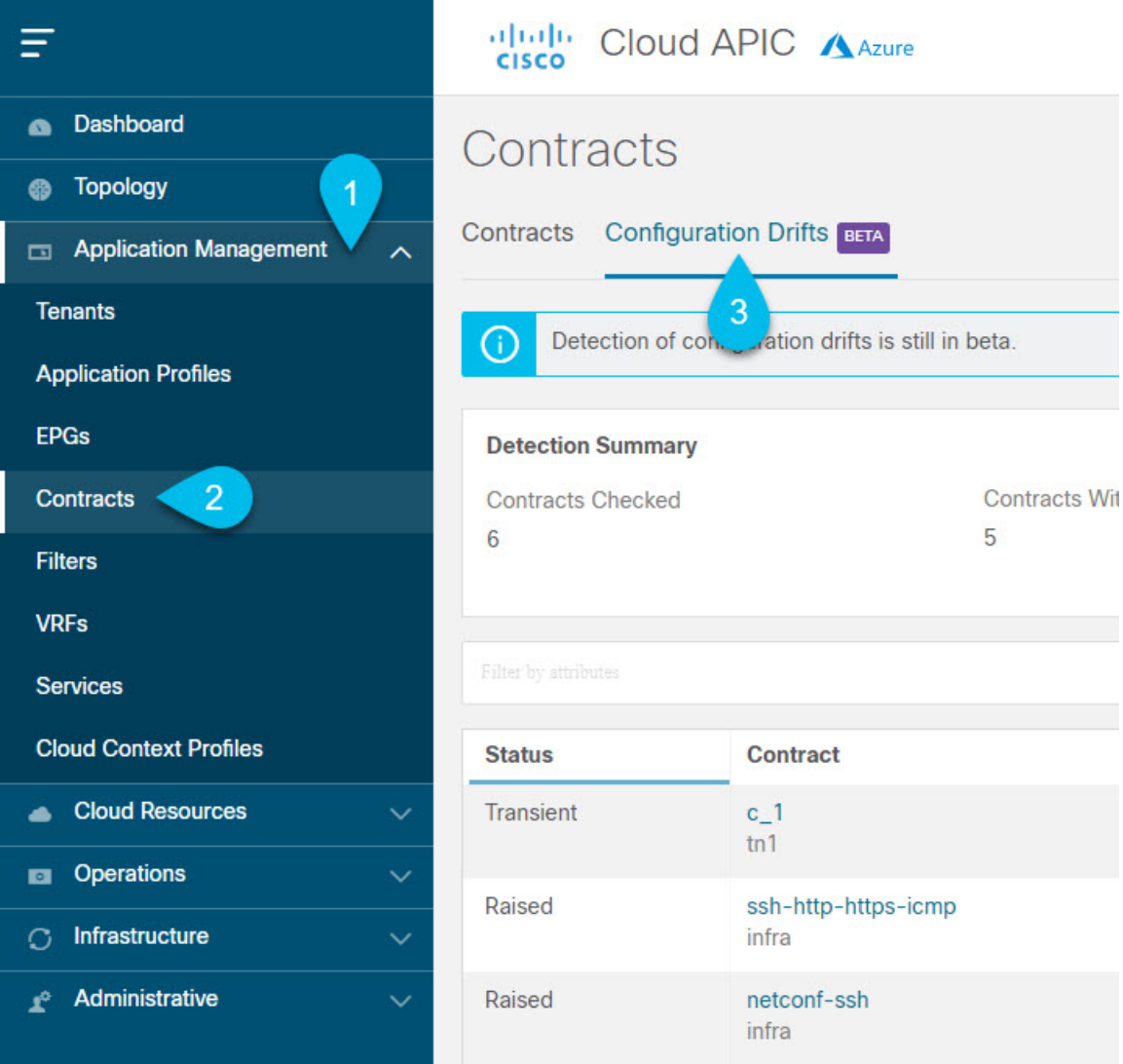

- a) 左側のナビゲーション サイドバーで、**[**アプリケーション管理 **(Application Management)]** カテゴリを 展開します。
- b) **[**アプリケーション管理**]** カテゴリから、**[**コントラクト**]** を選択します。
- c) **[**コントラクト**]** 画面で、**[**構成のばらつき(**Configuration Drifts**)**]** タブを選択します。

**[**構成のばらつき**]** タブでは、ファブリック内のコントラクトに関する構成の問題の概要を確認できま す。

ばらつきのあるコントラクトごとに、欠落している構成の数と問題の重大度が表示されます。

メイン ウィンドウの右上にある更新ボタンをクリックして、情報を更新できます。

- ステップ **3 [**構成のばらつき**]** 画面で、コントラクトの名前をクリックして、構成のばらつきの問題を含むその詳細を 表示します。
- ステップ **4** 開いた **[**コントラクトの詳細**]** ビューで、**[**クラウド マッピング**]** タブを選択します。

クラウド マッピング ビューには、コントラクトとそれが使用するクラウド リソースに関するすべての情 報が表示されます。

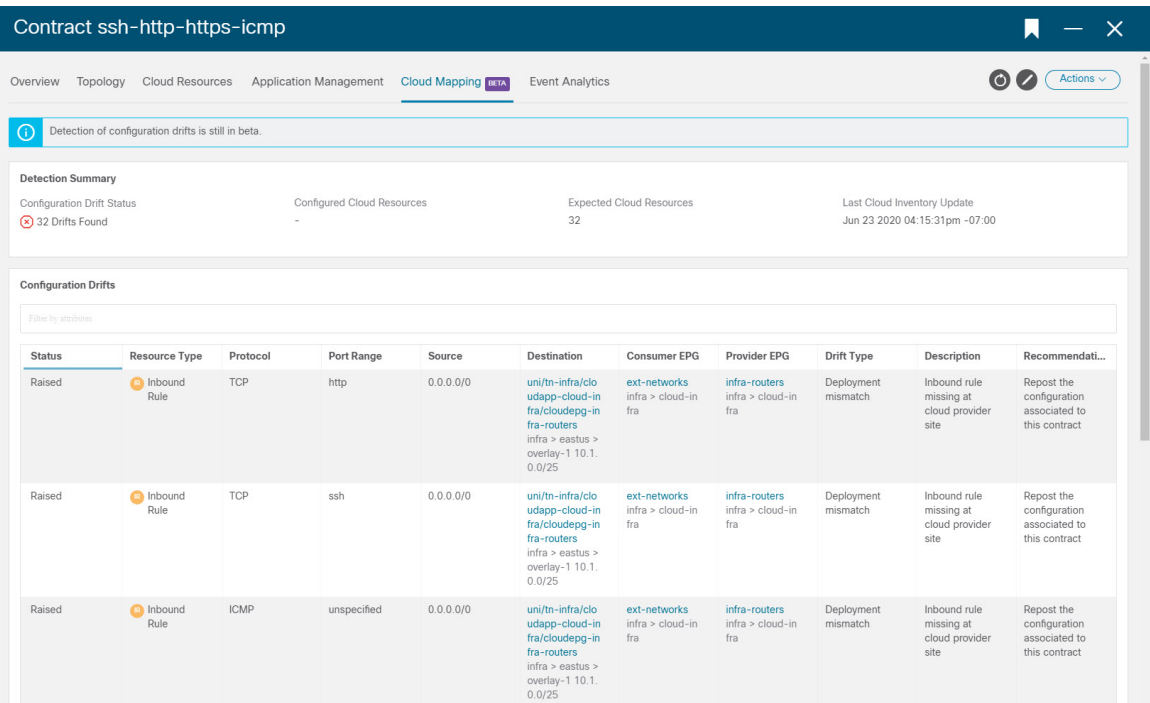

画面は、**[**検出の概要**]**、**[**構成のばらつき**]**、および **[**マップされたクラウド リソース**]** の 3 つのセクション に分かれています。各セクションには、選択したコントラクトに関するそれぞれの情報をリストした表が 含まれています。

検出の概要の表には、検出された構成のばらつきの数、構成された意図された実際のクラウドリソースの 数、およびこの情報が最後に更新された時刻の概要が表示されます。在庫更新のタイムスタンプが古い場 合は、この画面の右上隅にある **[**更新**]** アイコンをクリックして情報を更新できます。

構成のばらつきテーブルには、コントラクトルールに関するすべての問題が一覧表示されます。具体的に は、展開することを意図していたが、実際のファブリック構成に欠落しているすべてのコントラクトルー ル。この表には、使用されるプロトコル、ポート範囲、送信元と宛先の IP またはグループ、コンシュー マーとプロバイダーの EPG、問題の説明、問題を解決するための推奨アクションなどの詳細情報が含まれ ています。構成ののばらつきごとに、[ステータス] フィールドに重大度と推奨されるアクションが示され ます。

- 一時的(低):最近の構成変更が原因である可能性が高いばらつき。ファブリックが安定するまで待つこ とをお勧めします。ばらつきは、次の構成の更新後に自然に解決する可能性があります。
- 推定(中):一時的である場合とそうでない場合があるばらつき。状態を監視し、ばらつきが続く場合は 構成のトラブルシューティングを行うことをお勧めします。

上げた (高): クリティカル ばらつき。Cloud APIC の構成を確認し、関連する障害を確認することをお 勧めします。構成を再デプロイすると、Cloud APICとクラウドサービス間の通信の問題を解決できる 場合があります。問題が解決しない場合は、テクニカル サポート ログを確認してください。

マップされたクラウドリソースの表には、クラウドで適切に構成されたすべてのリソースに関する情報が 表示されます。この表は、特定のコントラクトのためにクラウドで構成されているルールをよりよく把握 できるように設計されています。

## 構成のばらつきのトラブルシューティング

このセクションでは、構成のばらつきプロセスが Cloud APIC で稼働していることを確認し、 アプリケーション ログを確認し、必要に応じてテクニカル サポート情報を生成するためのい くつかの便利なコマンドを提供します。

- ステップ **1** root ユーザーとしてコンソール経由で Cisco Cloud APIC にログインします。
- ステップ **2** 構成のばらつきアプリケーションのステータスを確認します。

ACI-Cloud-Fabric-1# **moquery -d pluginContr/plugin-Cisco\_CApicDrift | egrep "dn |pluginSt |operSt |version"** dn: pluginContr/plugin-Cisco\_CApicDrift operSt: active pluginSt: active Verison: 5.1.0

ステップ **3** アプリケーション コンテナのステータスを確認します。

ACI-Cloud-Fabric-1# **docker ps | grep drift** CONTAINER ID IMAGE COMMAND CREATED STATUS NAMES 649af6feb72c a5ea08bbf541 "/opt/bin/conit.bi..." 13 hours ago Up 13 hours drift-api-b703e569-0aa6-859f-c538-a5fecbc5708f

ステップ **4** すべての Docker コンテナによって消費されるメモリを確認します。

消費されるメモリの合計量は 12GB 未満である必要があります。

ACI-Cloud-Fabric-1# **systemctl status ifc-scheduler\_allocations.slice| grep Memory**

ステップ **5** 必要に応じて、テクニカル サポート ログを収集します。

ログは、コントローラの /data/techsupport ディレクトリに保存されます。

ACI-Cloud-Fabric-1# **trigger techsupport controllers application CApicDrift** ACI-Cloud-Fabric-1# **trigger techsupport controllers application CApicDrift vendorName Cisco**

ステップ **6** アプリケーション ログを確認します。

構成のばらつきプロセスのログは、/data2/logs/Cisco\_CApicDrift ディレクトリに保存されます。

runhist.log ファイルには、アプリケーションが開始されるたびに情報が記録されます。次に例を示しま す。

# **cat runhist.log** 1 - Thu Jun 11 23:55:59 UTC 2020 2 - Fri Jun 12 01:19:41 UTC 2020

drift.log ファイルはアプリケーション ログ ファイルであり、構成ドリフトが更新された回数と各更新に かかった時間を表示するために使用できます。

#### # **cat drift.log | grep ITER**

{"file":"online\_snapshot.go:178","func":"Wait","level":"info","msg":"ITER# 109 ENDED === RDFGEN TIME: 1m40.383751649s, MODEL UPLOAD TIME 5m54.245550374s; TOTAL TIME:: 7m34.629447083s","time":"2020-06-12T19:53:13Z"}

翻訳について

このドキュメントは、米国シスコ発行ドキュメントの参考和訳です。リンク情報につきましては 、日本語版掲載時点で、英語版にアップデートがあり、リンク先のページが移動/変更されている 場合がありますことをご了承ください。あくまでも参考和訳となりますので、正式な内容につい ては米国サイトのドキュメントを参照ください。